## 001012c8-0

Janosh / NEOPLASIA

Copyright © ©1995 by J. Stötzer

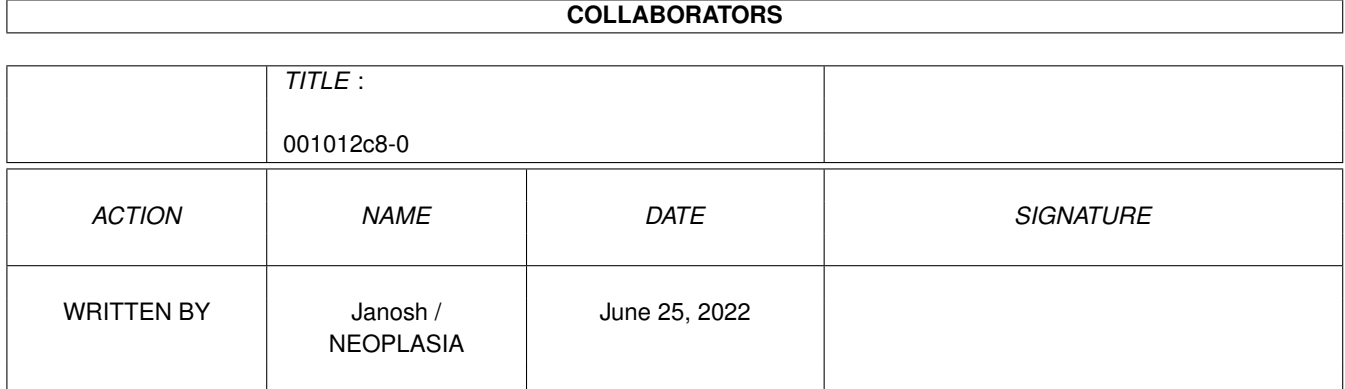

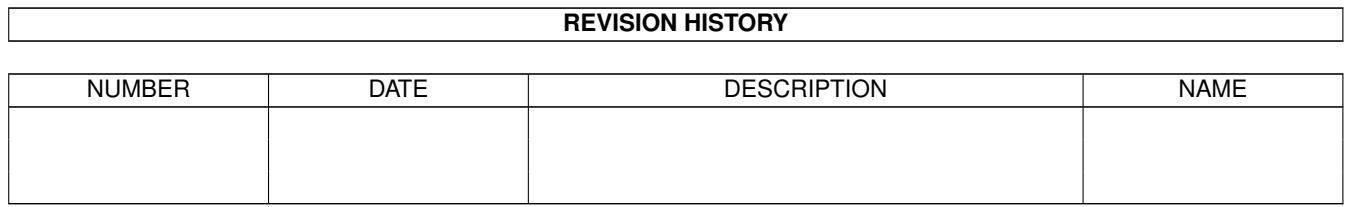

# **Contents**

#### 1 001012c8-0 [1](#page-4-0)

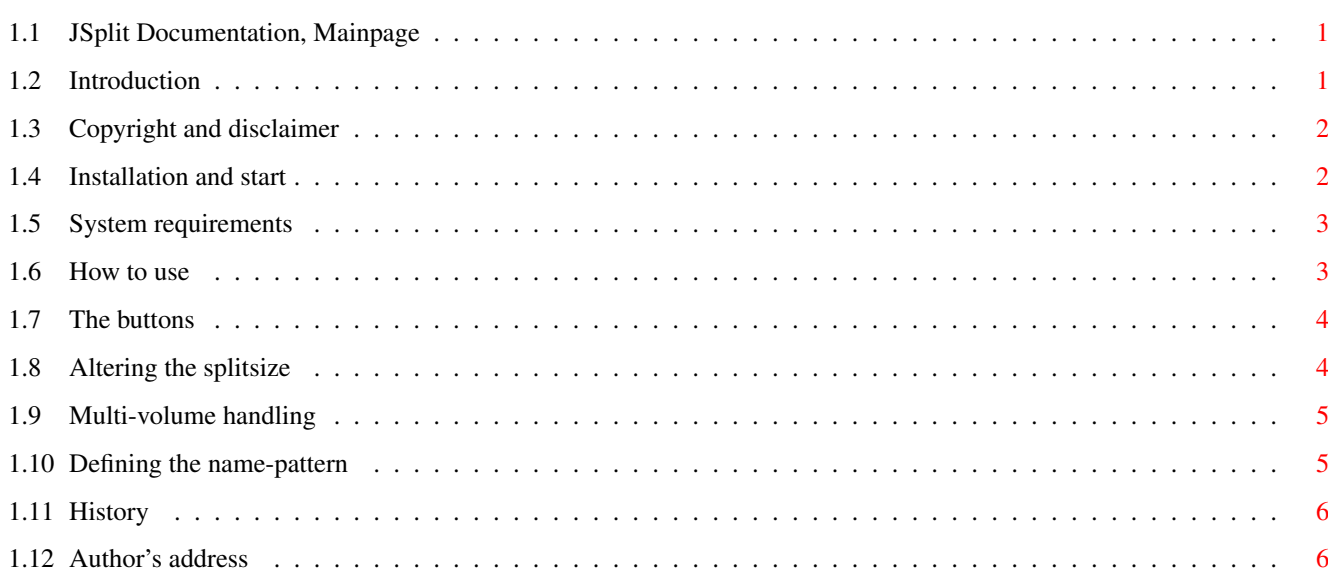

## <span id="page-4-0"></span>**Chapter 1**

## **001012c8-0**

#### <span id="page-4-1"></span>**1.1 JSplit Documentation, Mainpage**

JSplit V2.01 Documentation

Introduction

Copyright,~Disclaimer

Installation~and~start

System~requirements

How~to~use

History

Adress~of~the~author,~greets~etc.

### <span id="page-4-2"></span>**1.2 Introduction**

Introduction

JSplit is a small tool for splitting and joining files. It has some great features like: - Fontsensitive GUI - It's small, fast and easy to use - It even runs with very few memory - Predefined splitsizes for often used disk formats - It's possible to get the splitsize directly from a device - Multi-volume Split and Join - Predifined name pattern for the splitted files  $-$  ...

Why I wrote JSplit

Some months before I often had to split long files because they should fit on normal disx (e.g. for sending them away). So I started looking for a tools that could do this for me and that could join the splitted files back together, too. In the PD-Pool and in the Net I couldn't find a program that did this in a comfortable way or they did need too much memory etc. So i started writing this tool...

#### <span id="page-5-0"></span>**1.3 Copyright and disclaimer**

Copyright and distribution

JSPlit is © 1995 by J. Stötzer (Janosh / NEOPLASIA)

This program is FREEWARE. It can be copied and used for free under the following conditions:

- The whole package is copied:

```
JSplitV2.0.info
JSplitV2.0/Catalogs.info
JSplitV2.0/Catalogs/Deutsch.info
JSplitV2.0/Catalogs/Deutsch/JSplit.catalog
JSplitV2.0/Catalogs/Deutsch/JSplit.catalog.info
JSplitV2.0/JSplit
JSplitV2.0/JSplit.doc.guide
JSplitV2.0/JSplit.doc.guide.info
JSplitV2.0/JSplit.dok.guide
JSplitV2.0/JSplit.dok.guide.info
JSplitV2.0/JSplit.info
JSplitV2.0/Libs.info
JSplitV2.0/Libs/reqtools.library
JSplitV2.0/Libs/reqtools.library.info
```
- No changed are made at one of the files.

- No profit is made with it.

Feel free to include this program in your PD-Library, but I want to be notified about this.

Disclaimer

You are using the program at your own risk. I'm not responsible for any damage or loss of data that could be forced by this program.

### <span id="page-5-1"></span>**1.4 Installation and start**

Installation of JSplit

JSplit requires the Reqtools.Library. So it should be present in your LIBS: Directory.

It support the localisation if you have OS V38+ and if a valid JSplit.catalog is present in the drawer LOCALE:(your language).

Getting started

From CLI/Shell simply type the name of the program and from workbench you should double-click JSplit's Icon.

#### <span id="page-6-0"></span>**1.5 System requirements**

System requirements

JSplit runs on every Amiga with at least OS2.0 (V37.175) and 512 KByte RAM.

It support the localisation if you have OS V38+ and if a valid JSplit.catalog is present in the drawer LOCALE:(your language).

It requires the reqtools.library V38+

#### <span id="page-6-1"></span>**1.6 How to use**

How to use the program

General

If you've started JSplit it opens its own window and loads required external files. If an error occures it is catched and a error requester pops up. The error messages are self-explaining so here isn't written any more about it. Should the computer crash... Well this should not happen... In this case please send a Bugreport to me...

The~buttons

Altering~the~splitsize

Multi-Volume~handling

Defining~the~name-pattern

#### <span id="page-7-0"></span>**1.7 The buttons**

```
mainly controlled.
 -Split: Split a file. A filerequester (=FR) pops up
   where you can select the file to be splitted.
   After you did this you hav to select a destination directory
   (or a destination device if you've switched on
              Multi-volume~Split
               )
   Now the file is splitted into pieces with the selected
               size
                   which are named like the selected
               name-pattern
                shows.
 -Join: Join some smaller file into a common one. In the first
   FR you have to select the destination path and file. In the second one
   you can select the files that shall be joined. (Press <SHIFT> for
   multi-select)
   The selected files are joined afterwards.
   If
               Multi-volume~Join
                is activated there'll
   appear FRs where you can select files to append as long as you press
   Cancel in a FR.
 -About: Shows some inforation about the Program.
 -Hilfe: The Online-help...
```
With the 4 buttons at the bottom of the window the program is

#### <span id="page-7-1"></span>**1.8 Altering the splitsize**

At the top left there you can alter the splitsize

In the number gadget the actual splitsize is shown and you can enter a new one directly. With the cycle gadget below you can select one of the predefined splitsizes. With the button "Get from device" it's possible to get a splitsize directly from a device (in this case this should be a drive with a disk in it). This is pretty useful if you use a non-standart file system.

## <span id="page-8-0"></span>**1.9 Multi-volume handling**

Multi-volume handling.

This can be switched using the checkboxes on the top right side of the window. If they're checked (a checkmark appears...) the program can split/join onto/from several volumes.

## <span id="page-8-1"></span>**1.10 Defining the name-pattern**

Defining the name-pattern

This can be done using the cycle gadget at the right side. At the moment there are 4 pattern defined. If your file is "test.lha" they name the splitted files like this:

```
1) Name.???.J??
```
test.lha.jaa test.lha.jab . . . test.lha.jaz test.lha.jba . . .

test.lha.jzz

2) Name.j??

Like 1) but file suffix is skipped.

test.jaa .... test.jzz

3) Name\_??

test\_aa test\_ab . . . test\_zz

4) Name??

testaa testab . .

.

testzz

If you don't like this pattern or if you want more, just mail a message to me. My~address can be found somewhere below.

## <span id="page-9-0"></span>**1.11 History**

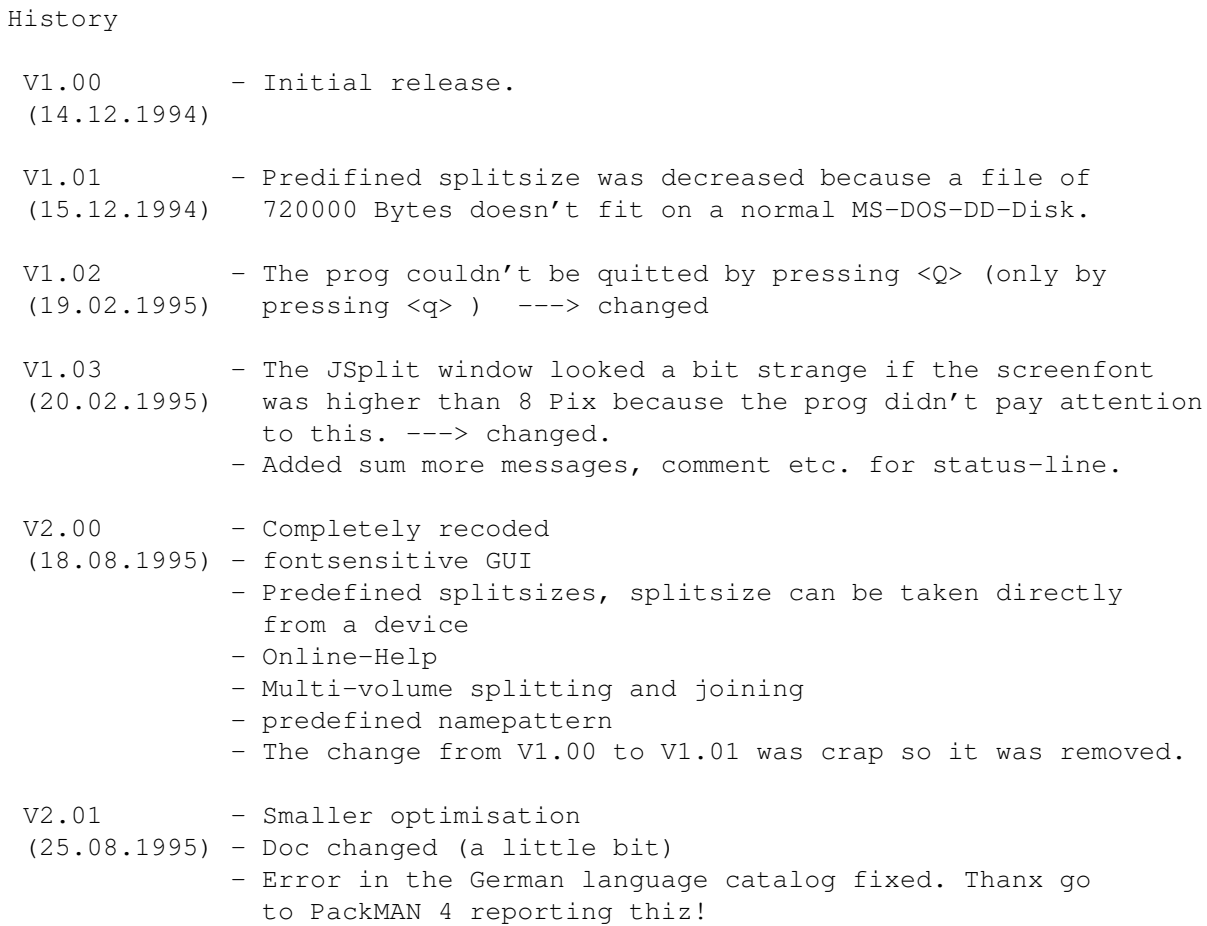

### <span id="page-9-1"></span>**1.12 Author's address**

Author's address

If ya wanna contact me try one of these Addys: Snail Mail J. Stötzer

An der Hasel 195 98527 Suhl / Germany

E-Mail stoetzer@rz.tu-ilmenau.de Bugreports Well, I don't hope so but if someone finds a bug in the program please tell me. Also report me your configuration, which programs there are running in background etc. To add sum words... If someone - has ideas or suggestion how to improve this tool, - want to swap demos, modules, pix, etc. - has a good idea for a tool, - needs (want to have coded) a special tool  $-$  or, or..... Feel free to contact me at one of the adds above. And I don't want to forget... ...to send greets to sum friends/contacts, like: - all members of NEOPLASIA - Insider, Animal & Buggs of DEFECT - Latte of TEXXID - Beavis & Cie of PHUTURE 303 - Clary of NGC - Mephisto of SUPREME - TSI of ACT (??? What's up ??? Still alive ???) - PackMAN & Diesel - JCL Power - and all, that I've forgotten. More greets from NEOPLASIA fly to these groups 13 Day - Abyss - Act - Artwork - Bad Brothers Black Fishy - Bomb - Chaos Design - Decision Defect - Defiance - Digital Graffitti - Effect Energy - Eremation - Essence - Facets Pussy Illusion - Infect - Mirage - Motion - Mystic Neo - Ngc - Nuance - Paradox - Phuture 303 Polka Brothers - Prodigy - Retire - Riot - Saints Sanity - Sardonyx - Saturne - Savior - Sector 7 Supreme - Tek - Texxid - The Dark Demon

The Magic Guild - Tomato Dreams - TRSI - Unlimited